## Immer für Sie da

www.philips.com/welcome Hier können Sie Ihr Produkt registrieren und Unterstützung erhalten:

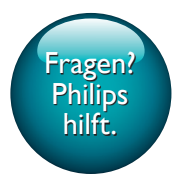

 PNS400/410BT Fragen?

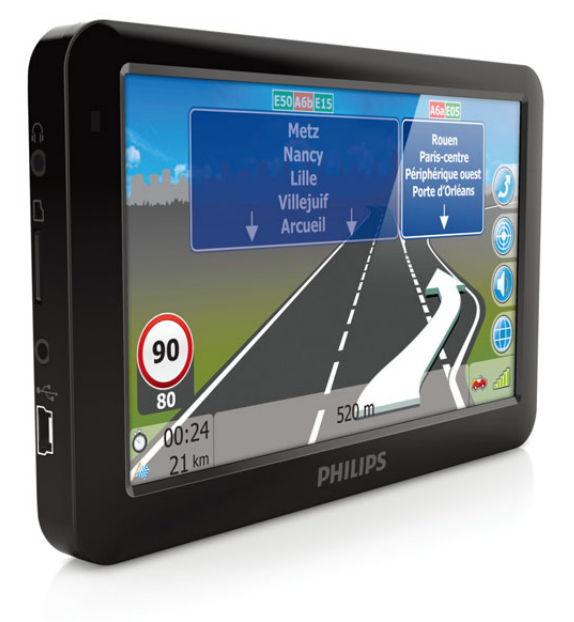

# Benutzerhandbuch

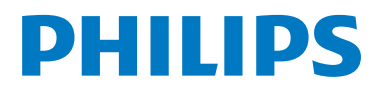

## Inhaltsangabe

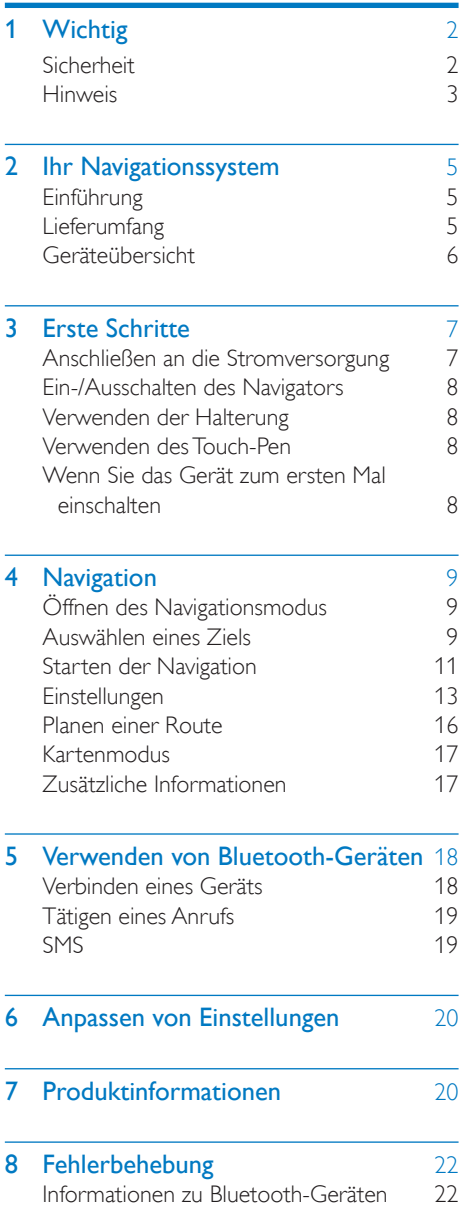

## <span id="page-2-0"></span>Wichtig

## **Sicherheit**

- Lesen Sie alle Anweisungen gründlich durch, bevor Sie Ihr Gerät verwenden. Wenn Sie sich bei der Verwendung nicht an die folgenden Hinweise halten, erlischt Ihre Garantie.
- Um ein sicheres Fahren zu gewährleisten, stellen Sie die Lautstärke auf eine sichere und angenehme Höhe ein.
- Verwenden Sie ausschließlich den mitgelieferten Montagebausatz, um eine sichere Befestigung zu gewährleisten.
- Um Kurzschlüsse zu vermeiden, darf das Gerät nicht Regen oder Wasser ausgesetzt werden.
- Führen Sie keine Gegenstände in die Belüftungsschlitze oder in andere Geräteöffnungen ein.
- Reinigen Sie das Gerät und den Rahmen mit einem weichen, feuchten Tuch. Verwenden Sie niemals Substanzen wie Alkohol, Chemikalien oder Haushaltsreiniger für das Gerät.
- Verwenden Sie keine Lösungsmittel wie Benzol, Verdünner, handelsübliche Reiniger oder Antistatiksprays für herkömmliche Discs.
- Gefahr der Beschädigung des Gerätebildschirms! Berühren Sie den Bildschirm nicht mit Gegenständen, drücken oder streifen Sie nicht mit Gegenständen über den Bildschirm.
- Batterien (Akkus bzw. integrierte Akkus) sollten nicht starker Wärme durch Sonnenlicht, Feuer etc. ausgesetzt werden.
- Es besteht Explosionsgefahr, wenn der Akku nicht ordnungsgemäß eingesetzt ist. Ersetzen Sie die Batterien nur durch Batterien desselben bzw. eines gleichwertigen Typs.
- Es dürfen keine Flüssigkeiten an das Gerät gelangen.
- Auf das Gerät dürfen keine möglichen Gefahrenquellen gestellt werden (z. B. mit einer Flüssigkeit gefüllte Gegenstände, brennende Kerzen).

## Gehörschutz

A pleine puissance, l'écoute prolongée du baladeur peut endommager l'oreille de l'utilisateur.

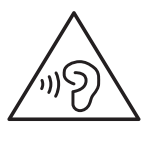

## Warnung

• Um mögliche Hörschäden zu vermeiden, hören Sie Audioinhalte nicht bei hoher Lautstärke über einen längeren Zeitraum.

#### Die Ausgangsspannung des Kopfhöreranschlusses beträgt maximal 150 mV.

#### Wählen Sie eine moderate Lautstärke.

- Das Verwenden von Kopfhörern bei hoher Lautstärke kann Ihrem Gehör schaden. Dieses Produkt kann Töne in einem Dezibelbereich wiedergeben, der bei einem gesunden Menschen bereits nach weniger als einer Minute zum Gehörverlust führen kann. Der höhere Dezibelbereich ist für Personen gedacht, die bereits unter einer Beeinträchtigung ihres Hörvermögens leiden.
- Die Lautstärke kann täuschen. Die als "angenehm" empfundene Lautstärke erhöht sich mit der Zeit. Deswegen kann es vorkommen, dass nach längerem Zuhören als "normal" empfunden wird, was in Wirklichkeit sehr laut und für Ihr Gehör schädlich ist. Um diesen Effekt zu vermeiden, sollten Sie die Lautstärke vor

<span id="page-3-0"></span>der Eingewöhnung auf einen sicheren Lautstärkepegel einstellen und diese Einstellung nicht mehr verändern.

#### So finden Sie Ihren sicheren Lautstärkepegel:

- Stellen Sie den Lautstärkeregler auf eine geringe Lautstärke.
- Erhöhen Sie langsam die Lautstärke, bis der Ton klar und deutlich zu hören ist.

#### Hören Sie nur eine angemessene Zeit:

- Bei sehr intensiver Nutzung kann auch eine "sichere" Lautstärke zu Gehörschäden führen.
- Verwenden Sie deshalb Ihre Geräte in vernünftiger Weise, und pausieren Sie in angemessenen Zeitabständen.

#### Beachten Sie bei der Verwendung von Kopfhörern folgende Richtlinien.

- Hören Sie nur bei angemessener Lautstärke und nur eine angemessene Zeit lang.
- Achten Sie darauf, dass Sie den Lautstärkepegel auch nach der Eingewöhnungsphase unverändert lassen.
- Stellen Sie die Lautstärke nur so hoch ein, dass Sie Umgebungsgeräusche noch wahrnehmen können.
- In potenziell gefährlichen Situationen sollten Sie sehr vorsichtig sein oder die Verwendung kurzzeitig unterbrechen. Verwenden Sie die Kopfhörer nicht, während Sie ein motorisiertes Fahrzeug führen, Fahrrad oder Skateboard fahren usw. Dies könnte für den Straßenverkehr gefährlich sein und ist in vielen Ländern verboten.

## Hinweis

Änderungen oder Modifizierungen des Geräts, die nicht ausdrücklich von Philips Consumer Lifestyle genehmigt wurden, können zum Erlöschen der Betriebserlaubnis führen.

## Haftungsausschluss

- Die Kartendaten, die von diesem System bereitgestellt werden, dienen nur der Referenz. Ihr aktueller Standort muss auf Basis von tatsächlichen Bedingungen bestimmt werden.
- Die Routenplanung, Sprachanweisungen und Verbindungsinformationen, die von diesem System ausgegeben werden, sind Empfehlungen basierend auf Routenalgorithmen und elektronischen Kartendatenbanken. Sie dienen nur als Referenz, und der Benutzer muss die örtlichen Straßengegebenheiten bedenken.
- Der Benutzer muss sich an örtliche Gesetzen halten und sicher fahren. Bedienen Sie dieses System nicht, wenn das Fahrzeug in Bewegung ist.
- Die GPS-Position wird nur als Referenz für den Benutzer bereitgestellt. Sie sollte das tatsächliche Fahrverhalten nicht beeinflussen, da dieses System keine absolute Genauigkeit garantiert.
- Die Genauigkeit der GPS-Position kann von Wetter und Standort beeinflusst werden (groß Gebäude/Tunnel/Unterführungen/ Bäume). Die meisten GPS-Geräte funktionieren drinnen nicht, da das Signal nicht durch Gebäude oder metallische Solarfolien auf Autofenstern gelangt. Die Qualität des Empfangs variiert je nach Hardwareeigenschaften. Dieses System kann aufgrund von Hardwareunterschieden keine unterschiedliche Positionierung erkennen.
- Dieses Navigationssystem ist nur für den nicht kommerziellen Gebrauch vorgesehen. Philips übernimmt keine Haftung für jegliche Verluste oder Schäden, die durch den Gebrauch dieses Systems innerhalb des zulässigen Rahmens entstehen.
- Mit dem Gebrauch dieses Systems stimmen Sie den oben genannten Bedingungen zu.

# $C<sub>60168</sub>$

Dieses Produkt entspricht den Richtlinien der Europäischen Union zu Funkstörungen.

Eine Kopie der EU-Konformitätserklärung finden Sie in der PDF-Version des Benutzerhandbuchs unter www.philips.com/ support.

#### Umweltinformationen

Auf überflüssige Verpackung wurde verzichtet. Die Verpackung kann leicht in drei Materialtypen getrennt werden: Pappe (Karton), Styropor (Polsterung) und Polyethylen (Beutel, Schaumstoff-Schutzfolie).

Ihr Gerät besteht aus Werkstoffen, die wiederverwendet werden können, wenn das Gerät von einem spezialisierten Fachbetrieb demontiert wird. Bitte beachten Sie die örtlichen Vorschriften zur Entsorgung von Verpackungsmaterial, verbrauchten Batterien und Altgeräten.

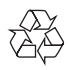

Ihr Gerät wurde unter Verwendung hochwertiger Materialien und Komponenten entwickelt und hergestellt, die recycelt und wiederverwendet werden können.

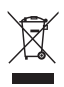

Befindet sich dieses Symbol (durchgestrichene Abfalltonne auf Rädern) auf dem Gerät, bedeutet dies, dass für dieses Gerät die Europäische Richtlinie 2002/96/EG gilt.

Informieren Sie sich über die örtlichen Bestimmungen zur getrennten Sammlung elektrischer und elektronischer Geräte.

Richten Sie sich nach den örtlichen Bestimmungen und entsorgen Sie Altgeräte nicht über Ihren Hausmüll. Durch die korrekte Entsorgung Ihrer Altgeräte werden Umwelt

und Menschen vor möglichen negativen Folgen geschützt.

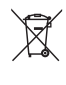

Ihr Produkt enthält Batterien, die der Europäischen Richtlinie 2006/66/EG unterliegen. Diese dürfen nicht mit dem normalen Hausmüll entsorgt werden.Bitte informieren Sie sich über die örtlichen Bestimmungen zur gesonderten Entsorgung von Batterien, da durch die korrekte Entsorgung Umwelt und Menschen vor möglichen negativen Folgen geschützt werden.

Lassen Sie den eingebauten Akku nur von einem Fachmann entfernen.

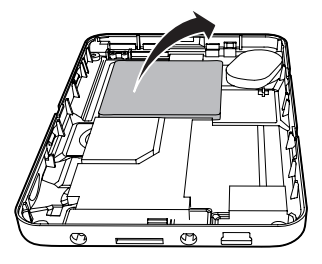

## **B** Bluetooth

Der Name und das Logo von Bluetooth® sind eingetragene Marken von Bluetooth SIG, Inc., und die Verwendung dieser Marken durch Philips erfolgt unter Lizenz.

2013 © Koninklijke Philips Electronics N.V. Alle Rechte vorbehalten.

Technische Daten können ohne vorherige Ankündigung geändert werden. Die Marken sind Eigentum von Koninklijke Philips Electronics N.V. oder der jeweiligen Inhaber. Philips behält sich das Recht vor, Produkte jederzeit ohne die Verpflichtung zu ändern, frühere Lieferungen entsprechend nachzubessern.

## <span id="page-5-0"></span>2 Ihr Navigationssystem

## Einführung

Das Navigationssystem bietet folgende Möglichkeiten:

- • Während der Fahrt erhalten Sie deutliche Streckenanweisungen.
- • Sie können einen Anruf über Bluetooth tätigen oder entgegennehmen.

## Lieferumfang

Prüfen Sie zunächst den Verpackungsinhalt:

- (1) Der Navigator
- (2) Auto-Stromadapter
- (3) Touch-Pen
- (4) Bügel und Halterung
- $(5)$  USB-Kabel
- (6) Druckunterlagen

<span id="page-6-0"></span>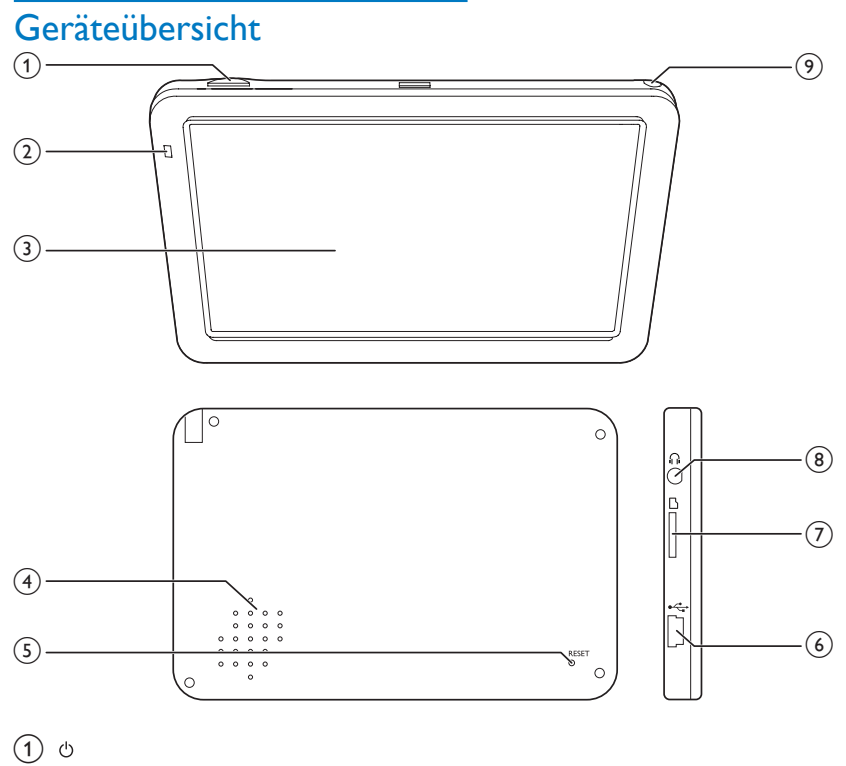

- Gedrückt halten, um den Navigator ein- bzw. auszuschalten
- (2) Betriebsanzeige
	- • Leuchtet auf, wenn der Navigator auflädt.
- (3) Touchscreen
- d Lautsprecher
- $(5)$  RESET
	- • Wiederherstellen der Standardeinstellungen
- $\circledcirc$   $\leftarrow$ 
	- • Mini-USB-Anschluss zum Aufladen und Übertragen von Daten
- g microSD-/SDHC-Kartensteckplatz
- $\circledR$ 
	- • Kopfhörerbuchse
- (9) Touch-Pen
- 6 DE

## <span id="page-7-0"></span>3 Erste Schritte

#### Achtung

• Verwenden Sie die Steuerelemente nur wie in diesem Benutzerhandbuch angegeben.

Folgen Sie den Anweisungen in diesem Kapitel immer nacheinander.

Wenn Sie mit Philips Kontakt aufnehmen, werden Sie nach der Modell- und Seriennummer Ihres Geräts gefragt. Sie finden die Modell- und Seriennummer auf der Unterseite des Geräts. Notieren Sie die Nummern:

Modell-Nr. \_\_\_\_\_\_\_\_\_\_\_\_\_\_\_\_\_\_\_\_\_\_\_\_\_\_

Serien-Nr.

## Anschließen an die **Stromversorgung**

Der Navigator bietet einen integrierten Akku, der über den USB-Anschluss eines Computers oder den Auto-Stromadapter aufgeladen werden kann.

## Aufladen über USB-Anschluss

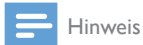

• Akkus verfügen über eine begrenzte Anzahl von Ladezyklen. Die Akkulebensdauer und die Anzahl der Ladezyklen variieren je nach Verwendung und Einstellungen.

Schalten Sie den Navigator aus, und schließen Sie das mitgelieferte USB-Kabel an folgende Anschlüsse an:

- den Mini-USB-Anschluss des Navigators.
- den USB-Anschluss Ihres Computers.

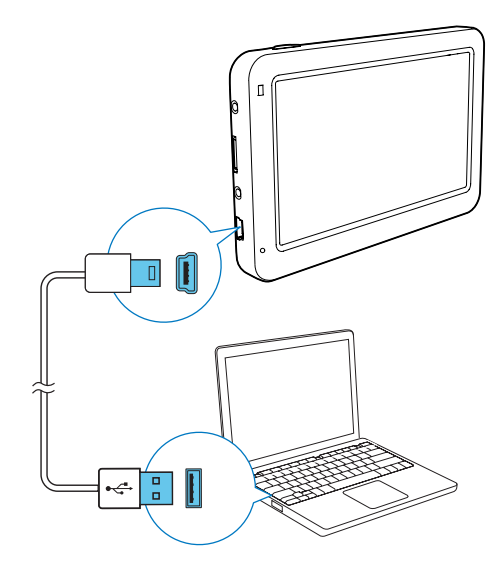

## Aufladen über Auto-Adapter

Verwenden Sie den mitgelieferten Auto-Adapter zum Anschließen an folgende Anschlüsse:

- den Mini-USB-Anschluss des Navigators.
- den Zigarettenanzünder des Autos.

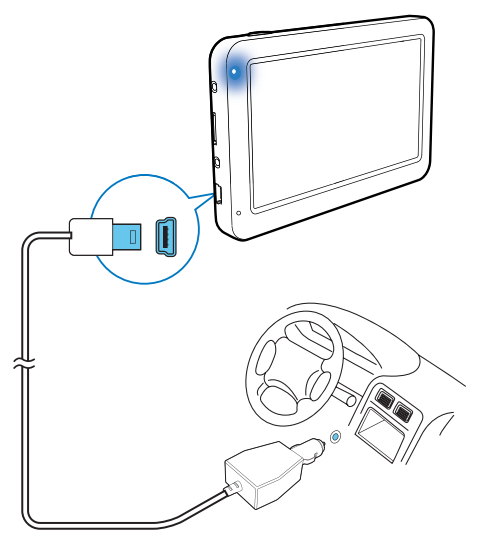

## <span id="page-8-0"></span>Ein-/Ausschalten des **Navigators**

Halten Sie & gedrückt, bis der Navigator einoder ausgeschaltet ist.

## Schalten des Navigators in den Standby-Modus

Um den Navigator in den Standby-Modus zu schalten, halten Sie & gedrückt. Wenn Sie dazu aufgefordert werden, wählen Sie innerhalb von 5 Sekunden [SLEEP] aus.

Drücken Sie  $\phi$ , um den Navigator wieder einzuschalten.

## Verwenden der Halterung

Sie können den Navigator mithilfe der Halterung in einem Auto befestigen.

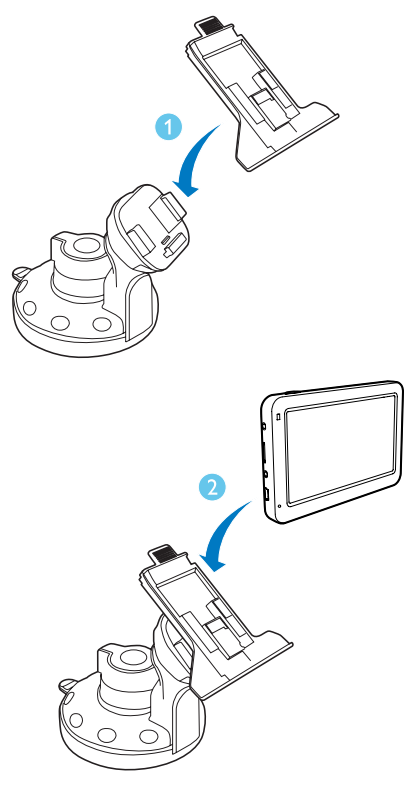

## Verwenden des Touch-Pen

### Achtung

- Touch-Pens mit defekter Spitze, Kugelschreiber sowie alle scharfen und rauen Gegenstände können den Touchscreen zerkratzen und beschädigen.
- Verwenden Sie einen Touch-Pen, dessen Spitze in gutem Zustand ist. Verwenden Sie den Touch-Pen nicht, wenn die Spitze beschädigt ist.

Sie können den Touch-Pen zur Bedienung des Navigators verwenden.

## Wenn Sie das Gerät zum ersten Mal einschalten

Wenn Sie den Navigator zum ersten Mal einschalten, werden Sie vom System aufgefordert, Sprache, Tastatur und Maßsystem auszuwählen.

- 1 Halten Sie  $\phi$  gedrückt, um den Navigator einzuschalten.
- $2$  Tippen Sie auf  $\Box$  /  $\Box$ , um Sprache und Tastaturtyp auszuwählen, die im Suchbildschirm angezeigt werden, und tippen Sie anschließend zur Bestätigung  $\mathsf{a}$ uf  $\blacktriangledown$

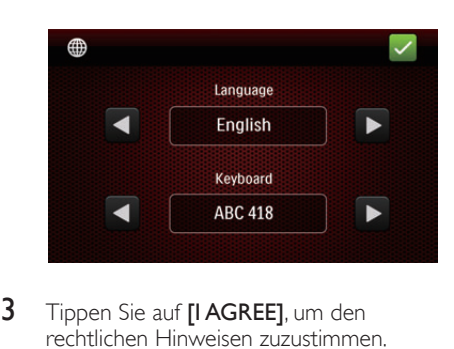

- 3 Tippen Sie auf [I AGREE], um den rechtlichen Hinweisen zuzustimmen.
- 4 Wählen Sie ein Maßsystem aus.

Nach dieser Einstellung ist Ihr Navigator zur Verwendung bereit.

## <span id="page-9-0"></span>4 Navigation

## Öffnen des Navigationsmodus

- 1 Halten Sie & gedrückt, um den Navigator einzuschalten.
- 2 Tippen Sie auf [Navigation], um den Navigationsmodus aufzurufen.
	- » Das Navigationshauptmenü wird nach ein paar Sekunden angezeigt.
	- Um den Navigationsmodus zu verlassen, tippen Sie auf . und wählen Sie anschließend zur Bestätigung [Yes].

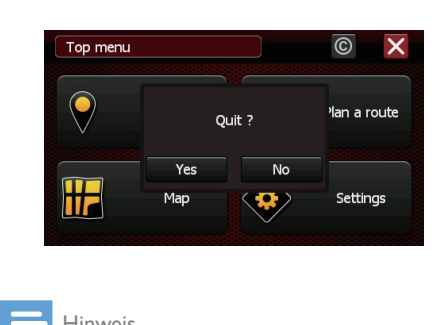

#### Hinweis

- Bevor Sie zum Navigationsmodus wechseln, empfehlen wir, sich in einen offenen Raum ohne Hindernisse zu begeben, sodass Sie guten Empfang erhalten. Die erste GPS-Initialisierung kann einige Minuten in Anspruch nehmen, je nach Umgebung und Qualität des GPS-Empfangssignals.
- **•** : Zurück zum Navigationsstartbildschirm ohne Speichern der Änderungen
- **•** : Speichern der Änderungen und zurück zum vorherigen Bildschirm
- • : Schließen des aktuellen Bildschirms ohne Speichern der Änderungen
- **•** / **•** : Zur nächsten oder vorherigen Seite des Bildschirms, der die Liste enthält
- **•** / **•** : Ein- oder Ausblenden der Tastatur auf dem Bildschirm
- •888 : Anzahl der gefundenen Ergebnisse

## Auswählen eines Ziels

Sie können Ihre Zielorte folgendermaßen festlegen:

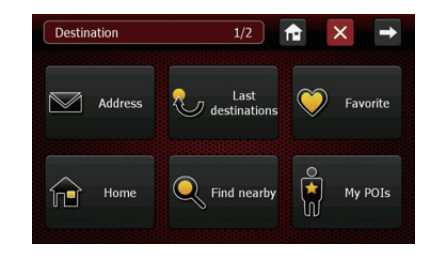

## Home

Mit diesem Menü können Sie Ihre Heimatanschrift festlegen.

- 1 Tippen Sie auf [Home].
- 2 Wählen Sie Ihre Stadt/Straße/Hausnummer in der Liste aus.
- 3 Tippen Sie auf [Navigate to], um die Navigation zu starten.
- So löschen Sie Ihre Heimatanschrift
- 1 Tippen Sie auf [Home].
- 2 Tippen Sie auf [Remove] und anschließend auf **[Yes]**, um den Löschvorgang zu bestätigen.

#### Hinweis

• Wenn Sie das System zum ersten Mal verwenden oder die Heimatanschrift gelöscht wurde, werden Sie beim Tippen auf [Home] dazu aufgefordert, eine Adresse einzugeben.

## **Favoriten**

Sie können Ihre bevorzugten Adressen speichern und eine davon als Zielort festlegen.

Tippen Sie auf [Favorite].

- 2 Tippen Sie auf [Add new favorite destination...], um die Adresse wie angegeben auszuwählen.
- 3 Verwenden Sie die Tastatur, um die bevorzugte Adresse zu benennen, und tippen Sie anschließend zum Speichern auf  $\blacksquare$ .
- 4 Tippen Sie auf [Navigate to], um die Navigation zu starten.

## Festlegen einer Adresse als Ziel

- 1 Tippen Sie auf [Address].
- 2 Wählen Sie ein Land aus der Liste aus.
	- Um ein anderes Land auszuwählen, tippen Sie auf **x**.
	- • Bei der nächsten Verwendung des Systems wird die Adresse in dem zuvor ausgewählten Land gesucht.
- 3 Wählen Sie die Stadt aus. Geben Sie die ersten Buchstaben des Stadtnamens über die Tastatur ein, und die Namen der Städte werden in einer Liste angezeigt. Tippen Sie auf den Stadtnamen in der Liste.

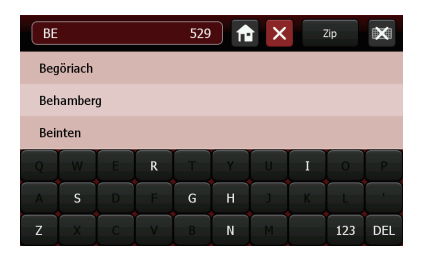

- 4 Wählen Sie die Straße aus. Geben Sie die ersten Buchstaben des Straßennamens über die Tastatur ein, und die Namen der Straßen werden in einer Liste angezeigt. Tippen Sie auf den Straßennamen in der Liste.
- 5 Wählen Sie die Hausnummer aus.
	- Irgendwo in der Straße
	- Hausnummer: Geben Sie die gewünschte Hausnummer ein, und tippen Sie auf der Tastatur auf OK.

## Tipp

- Um zum vorherigen Bildschirm zurückzukehren, tippen Sie auf **8**
- Um die Tastatur auszublenden und die Liste anzuzeigen, tippen Sie auf ...

### **Optionen zur Adresssuche**

Das System bietet verschiedene Möglichkeiten, nach der Zieladresse zu suchen.

- Suchen nach Postleitzahl
- **1** Tippen Sie auf dem Bildschirm zur Stadtsuche auf [Zip].
- 2 Geben Sie die Postleitzahl über die Tastatur ein, und wählen Sie dann die Postleitzahl aus der Liste aus.

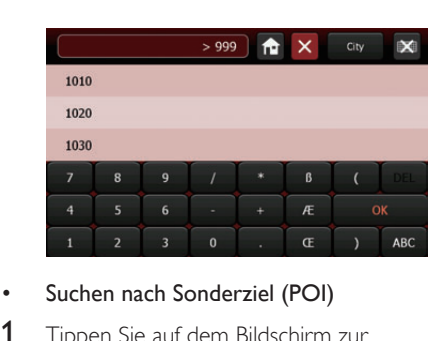

- Suchen nach Sonderziel (POI)
- 1 Tippen Sie auf dem Bildschirm zur Straßensuche auf **[POI]**.
- 2 Wählen Sie die POI-Kategorie in der Liste aus.

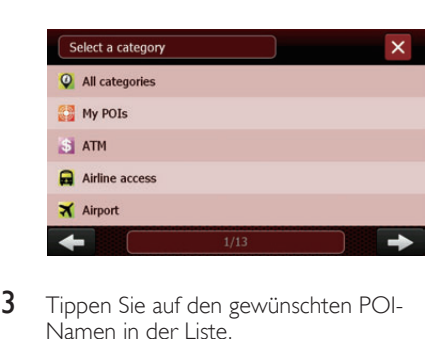

**3** Tippen Sie auf den gewünschten POI-Namen in der Liste.

#### Suchen nach Kreuzung

1 Tippen Sie auf dem Bildschirm zur Hausnummernauswahl auf [Crossing].

- <span id="page-11-0"></span>2 Tippen Sie auf den Namen der angrenzenden Straße in der Liste.
	- Sie können auch über die Tastatur die ersten Buchstaben des angrenzenden Straßennamens eingeben und dann in der Liste auf den Namen tippen.

## Verwenden des letzten Ziels

Das System kann bis zu 20 zuvor gesuchte Zielorte speichern, sodass die Benutzer schnellen Zugriff erhalten und das entsprechende Ziel auswählen können.

- 1 Tippen Sie auf [Last destinations].
- 2 Tippen Sie auf eine der Adressen in der Liste.
- 3 Tippen Sie auf [Navigate to], um die Navigationsführung zu starten.

### In der Nähe suchen

Sie können ein POI suchen, das sich in der Nähe Ihres derzeitigen Aufenthaltsorts befindet.

- 1 Tippen Sie auf [Find nearby].
- 2 Wählen Sie in der angezeigten Liste eine POI-Kategorie auf, für die Sie sich interessieren.
- **3** Tippen Sie auf das gewünschte POI, oder wählen Sie es durch Eingeben der ersten Buchstaben aus der Liste aus.
- 4 Tippen Sie auf [Navigate to], um die Navigation zu starten.

## Meine POIs

Tippen Sie auf [My POIs], um Ihre persönlichen POIs anzuzeigen. Wählen Sie Ihr gewünschtes POI aus, und starten Sie die Navigation. Es gibt zwei Möglichkeiten, ein POI hinzuzufügen:

#### So fügen Sie ein POI im Navigationsmodus hinzu

- **1** Tippen Sie auf  $\bullet$ .
- 2 Geben Sie über die Tastatur den Namen des POI ein.

**3** Bestätigen Sie mit  $\blacksquare$ .

#### So fügen Sie ein POI im Kartenmodus hinzu

- 1 Bewegen Sie die Karte mit Ihrem Finger, und führen Sie Ihr gewünschtes POI unter das Kreuz in der Mitte des Bildschirms.
- 2 Tippen Sie auf  $\bullet$ .
- 3 Geben Sie über die Tastatur den Namen des POI ein.
- 4 Bestätigen Sie mit  $\blacksquare$ .

## GPS-Koordinaten

Mit dieser Option können Sie Ihr Ziel mit Breiten- und Längengraden festlegen.

**1** Tippen Sie auf **[GPS Coordinates]**.

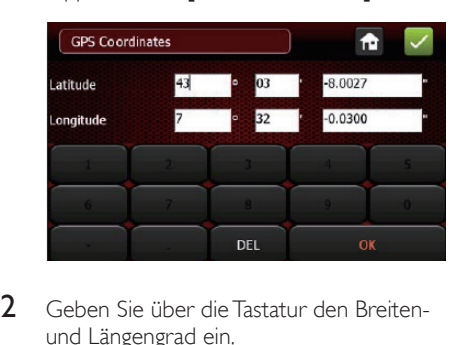

- 2 Geben Sie über die Tastatur den Breitenund Längengrad ein.
- **3** Bestätigen Sie mit  $\blacksquare$ .

## Starten der Navigation

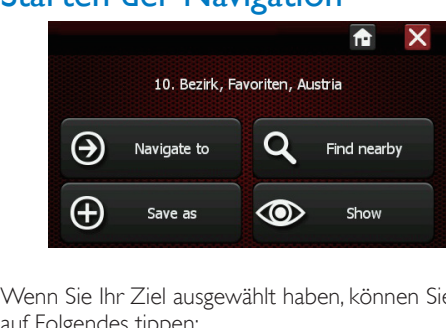

Wenn Sie Ihr Ziel ausgewählt haben, können Sie auf Folgendes tippen:

[Navigate to]: Starten der Navigationsführung

[Find nearby]: Suchen eines POI in der Umgebung der ausgewählten Adresse

[Save as]: Speichern des Ziels

[Show]: Anzeigen der Adresse auf der Karte

## Während der Navigation

Tippen Sie nach der Auswahl des Ziels auf *[Navigate to]*, um die Anweisungen zu starten und den Navigationsbildschirm anzuzeigen.

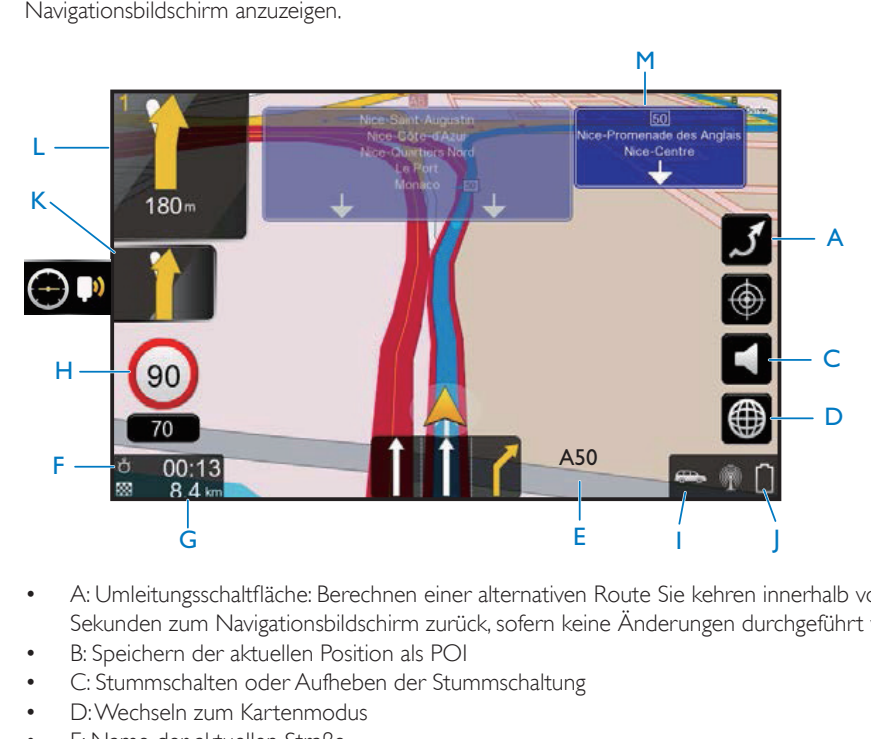

- A: Umleitungsschaltfläche: Berechnen einer alternativen Route Sie kehren innerhalb von zehn Sekunden zum Navigationsbildschirm zurück, sofern keine Änderungen durchgeführt werden.
- B: Speichern der aktuellen Position als POI
- C: Stummschalten oder Aufheben der Stummschaltung
- D: Wechseln zum Kartenmodus
- • E: Name der aktuellen Straße
- • F: Geschätzte verbleibende Zeit bis zum Zielort Antippen, um zur Ankunftszeit zu schalten.
- • G: Verbleibende Entfernung zum Zielort
- H: Aktuelle Geschwindigkeit
- • I: Aktuell ausgewählter Transportmodus
- I: GPS-Signal
- • K: Symbol für das übernächste Fahrmanöver
- L: Symbol für das nächste Fahrmanöver

### <span id="page-13-0"></span>**Navigationsmenü**

Tippen Sie irgendwo auf den

Navigationsbildschirm, um das Navigationsmenü anzuzeigen.

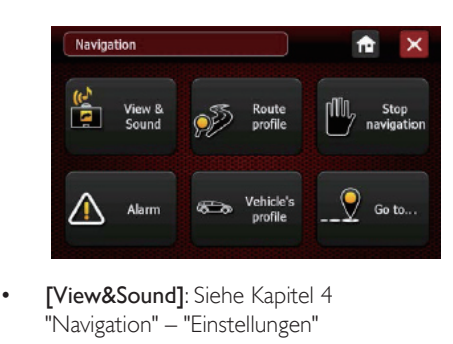

- [View&Sound]: Siehe Kapitel 4 "Navigation" – "Einstellungen"
- **[Route profile]**: Siehe Kapitel 4 "Navigation" – "Einstellungen"
- [Stop navigation]: Antippen, um die Navigation abzubrechen
- [Alarm]: Siehe Kapitel 4 "Navigation" "Einstellungen"
- [Vehicle's profile]: Siehe Kapitel 4 "Navigation" – "Einstellungen"
- [Go to]: Wechseln zum Zielmenü [Destination]

## In der Nähe suchen

Nach dem Festlegen der Adresse können Sie ein Sonderziel (POI) in der Nähe der Adresse auswählen.

- **1** Tippen Sie auf [Find nearby].
- 2 Wählen Sie die POI-Kategorie aus.
- 3 Tippen Sie auf das POI, das Sie erreichen möchten.
- 4 Tippen Sie auf [Navigate to], um die Navigationsführung zu starten.

## Speichern als Ziel

Nach dem Festlegen der Adresse können Sie sie unter Ihren bevorzugten Zielorten speichern.

**1** Tippen Sie auf **[Save as]**.

- 2 Geben Sie über die Tastatur einen Namen ein.
- 3 Bestätigen Sie mit .
- 4 Tippen Sie auf "Navigieren zu", um die Navigationsführung zu starten.
	- • Um die Adresse zu entfernen, tippen Sie auf **[Remove]** und anschließend zur Bestätigung auf [Yes].

## **Einstellungen**

Mit dem Einstellungsmenü können Sie Ihren Navigator anpassen.

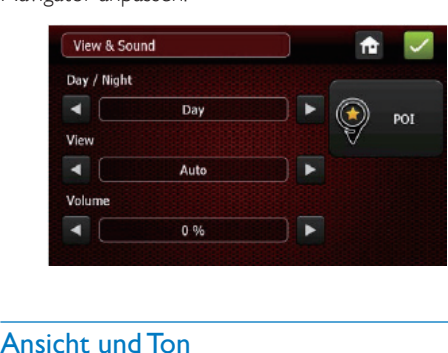

## Ansicht und Ton

[Day/Night]

Wählen Sie eine Nacht- oder Tagansicht auf der Karte aus, oder setzen Sie den automatischen Modus fest. Im Nachtmodus werden die Farben der Karte für komfortables Sehen an die Lichtverhältnisse bei Nachtfahrten angepasst.

Im automatischen Modus wechselt das System je nach Uhrzeit automatisch zwischen Tag- und Nachtanzeige. Es wechselt außerdem automatisch in den Nachtmodus, wenn Sie in einen Tunnel fahren.

- [View 2D/3D/North/Auto] Auswählen eines Kartenanzeigemodus
- [Sound] Einstellen der Lautstärke des Lautsprechers
- [POI Visibility]

Auswählen der POI-Kategorien, die auf der Karte angezeigt werden. Aktivieren Sie das Kästchen neben den entsprechenden Kategorien.

- Um alle POI-Kategorien anzuzeigen, tippen Sie auf [All].
- Um alle POI-Kategorien auszublenden, tippen Sie auf [None].
- Um ohne Speichern zurück zum Ansichts- und Tonmenü zu wechseln, tippen Sie auf **8**.

- Tippen Sie auf Z, um Ihre Auswahl zu bestätigen.
- Um zurück zum Hauptmenü zu wechseln, tippen Sie  $\overline{a}$

## Routenprofil

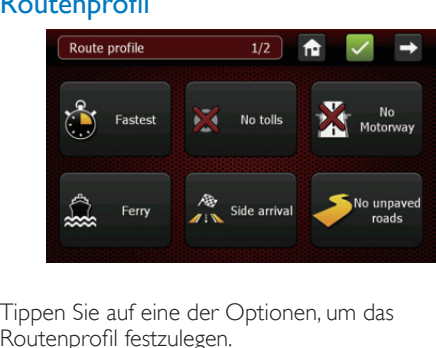

Tippen Sie auf eine der Optionen, um das Routenprofil festzulegen.

- [Fastest/Shortest] Auswählen, ob die Route hinsichtlich Zeit
	- oder Entfernung optimiert werden soll
- **Tolls/No tolls1** Auswählen, ob Mautstraßen einbezogen werden sollen
- [Motorway/No Motorway] Auswählen, ob Landstraßen einbezogen werden sollen
- [Ferry/No Ferry] Auswählen, ob Fährverbindungen einbezogen werden sollen
- [Side arrival/No side arrival]
	- Ankunftseite: Wenn es sich beim Zielort um eine Hausnummer handelt,

endet die berechnete Route mit dieser Option auf der Seite der Zielstraße mit der ausgewählten Nummer.

- • Keine Ankunftseite: Die Route kann auf der Seite der Hausnummer oder der gegenüber liegenden Seite enden. Diese Option ist nur sinnvoll, wenn sich der Zielort nicht in einer Einbahnstraße befindet.
- [Unpaved roads/No unpaved roads]: Ein- oder Ausschließen von unbefestigten Straßen (geteert) Standardmäßig sind unbefestigte Straßen eingeschlossen.
- [Border crossing]

Ein- oder Ausschließen von Überschreitungen der Landesgrenze Die Option, bei der keine Grenzüberschreitungen erlaubt sind, wird nicht berücksichtigt, wenn sich der Zielort in einem anderen Land befindet.

## Sprache und Tastatur

Sie können die Navigatorsprache und die Sprachanweisungen ändern.

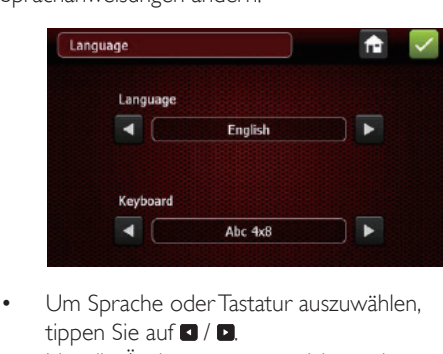

- Um Sprache oder Tastatur auszuwählen, tippen Sie auf  $\Box / \Box$ .
- Um die Änderungen zu speichern, tippen Sie auf
- Um zurück zum Hauptmenü zu wechseln, tippen Sie auf **a**

**Tipp** 

### Alarm

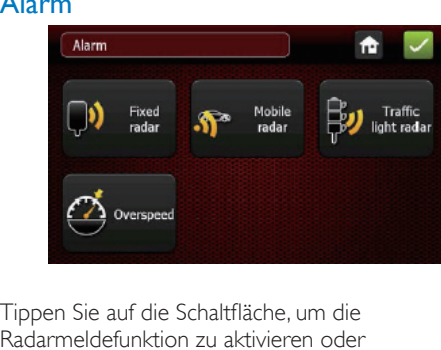

Tippen Sie auf die Schaltfläche, um die Radarmeldefunktion zu aktivieren oder deaktivieren.

- **[Danger Zone]**
- [Risk area]
- [Overspeed]

## Profil des Fahrzeugs

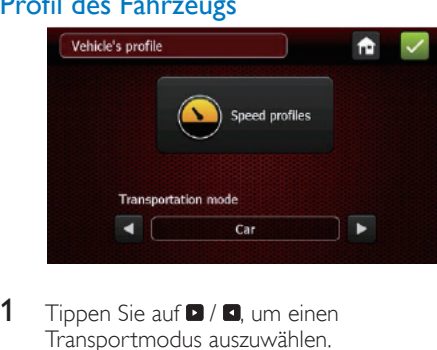

- 1 Tippen Sie auf  $\Box$  /  $\Box$ , um einen Transportmodus auszuwählen.
- 2 Tippen Sie auf [Speed profile], um die Parameter festzulegen.

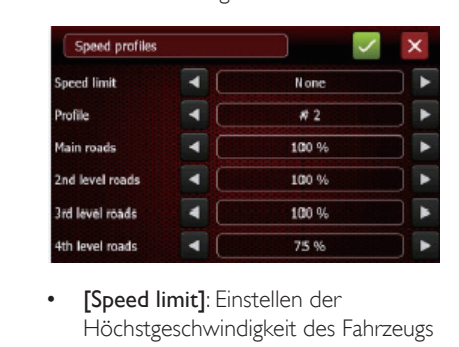

- Höchstgeschwindigkeit des Fahrzeugs
- **[Profile]:** Auswählen eines Geschwindigkeitsprofils, das vom

Routenplaner verwendet werden soll Es gibt 3 Standardprofile, die angepasst werden können.

- [Main roads] (rot auf der Karte) Diese Straßen sind Teil des Hauptstraßennetzwerks, das Großstädte miteinander verbindet. Dazu gehören die meisten Autobahnnetzwerke und Umgehungsstraßen von Großstädten.
- [2nd level roads] (gelb auf der Karte) Diese Straßen sind von geringerer Bedeutung, verbinden jedoch die meisten Städte und sind für hohes Verkehrsaufkommen ausgelegt. Der Zugang zu diesen Straßen ist meist beschränkt.
- [3rd level roads] (braun auf der Karte) Diese Straßen sind von noch geringerer Bedeutung. Sie verbinden Dörfer sowie die Hauptbezirke in einer Stadt. Sie sind für höheres Verkehrsaufkommen ausgelegt.
- [4th level roads] (grau auf der Karte) Alle anderen Straßen: Straßen mit sehr geringer Bedeutung, Sackgassen, Fußgängerzonen usw. Sie werden für gewöhnlich nur um den Start- und Zielpunkt einer Reise berücksichtigt.

Wird der Wert auf 100 % gesetzt, wird keine Geschwindigkeitsänderung berücksichtigt. Wird der Wert jedoch beispielsweise für eine der Kategorien auf 50 % gesetzt, wird die Geschwindigkeit für die Straßen in dieser Kategorie halbiert. Dadurch werden Reisezeitschätzungen für diese Straßen bereitgestellt, die doppelt so lang sind, und diese Straßen werden nur als letzter Ausweg in die Routensuche eingerechnet. Wenn der Wert für eine bestimmte Kategorie allerdings auf 150 % gesetzt wird, erhalten die Straßen in dieser Kategorie den Vorzug.

## <span id="page-16-0"></span>Planen einer Route

Sie haben zwei Möglichkeiten, Ihre Route zu planen:

- • Starten der Navigation über Via-Punkte
- Starten der Simulation (ohne GPS) zum Vorbereiten einer Route oder zur einfachen visuellen Darstellung der Route mit Entfernung und Uhrzeit
- 1 Tippen Sie auf [Plan a route].
- 2 Tippen Sie auf **D**, um einen Via-Punkte hinzuzufügen.

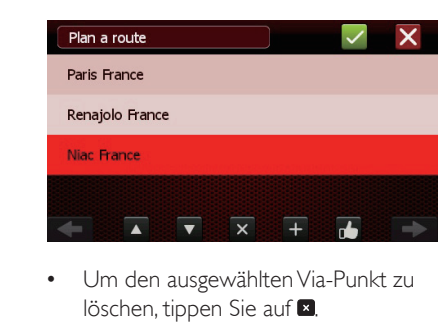

- löschen, tippen Sie auf **x**.
- Wenn zwei oder mehr Via-Punkte festgesetzt sind, tippen Sie auf den Nach-oben-/Nach-unten-Pfeil, um deren Reihenfolge zu ändern.
- **•** wird aktiviert, wenn Sie eine Reise mit mehr als drei Zielorten planen. Tippen Sie auf **D**. Wenn Sie dann auf [Yes] tippen, kehren Sie am Ende der Reise zu Ihrem Startpunkt zurück. Ihre Zielorte werden umsortiert, um Ihre Reise zu optimieren. Wenn Sie auf [No] tippen, wird Ihre Reise vom Startpunkt zum letzten Zielort optimiert (ohne zum Startpunkt zurückzukehren).

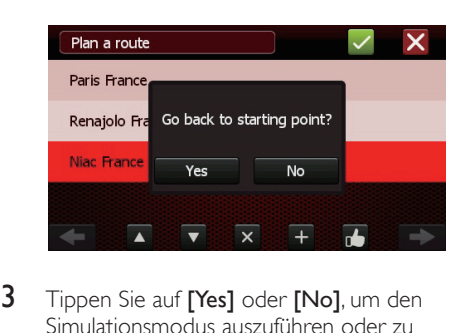

3 Tippen Sie auf [Yes] oder [No], um den Simulationsmodus auszuführen oder zu deaktivieren.

## Kartenmodus

<span id="page-17-0"></span>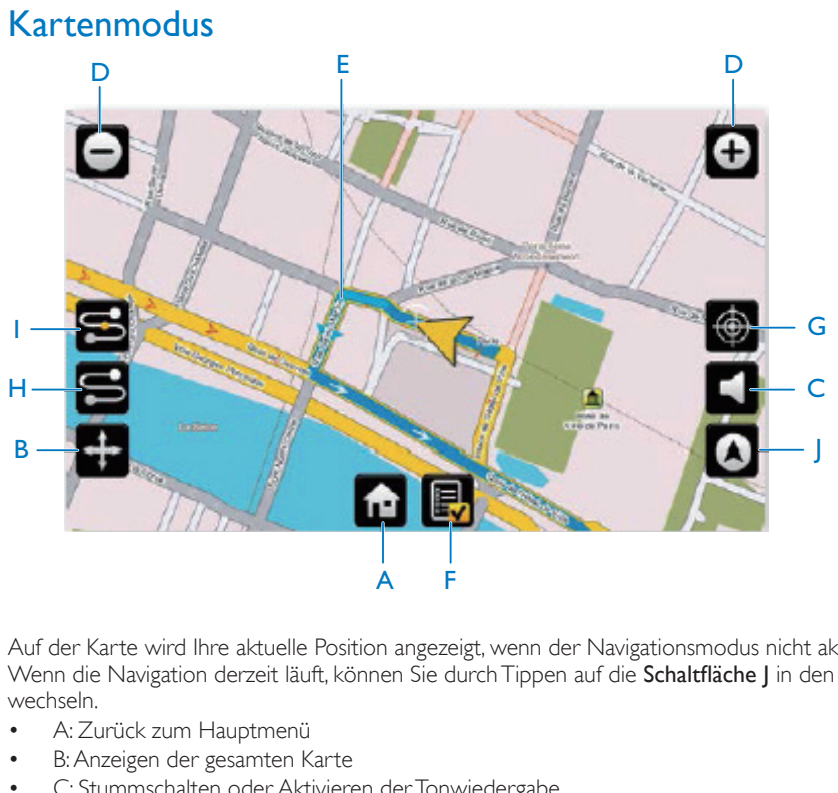

Auf der Karte wird Ihre aktuelle Position angezeigt, wenn der Navigationsmodus nicht aktiviert ist. Wenn die Navigation derzeit läuft, können Sie durch Tippen auf die Schaltfläche | in den Kartenmodus wechseln.

- A: Zurück zum Hauptmenü
- B: Anzeigen der gesamten Karte
- C: Stummschalten oder Aktivieren der Tonwiedergabe
- D: Vergrößern oder Verkleinern der Karte
- E: Die aktuelle Navigationsroute (blau)
- • F: Routenblatt: Führt Fahrmanöver (Abzweigungen) für die berechnete Route auf
- G: Speichern der Position unter dem Cursorsymbol in der Mitte als POI
- H: Anzeigen der gesamten Route und der Position des Fahrzeugs
- I: Anzeigen der verbleibenden Route ab der aktuellen Position des Fahrzeugs
- • J: Zurück zum Navigationsmodus

## Zusätzliche Informationen

Tippen Sie im Navigationshauptmenü auf die Urheberrechtsoption, um die Software des Navigators und die Urheberrechtshinweise anzuzeigen.

## <span id="page-18-0"></span>5 Verwenden von Bluetooth-Geräten

Mit diesem Navigator können Sie auch Anrufe über Bluetooth tätigen. Tippen Sie auf <sup>®</sup>. um das Bluetooth-Menü zu öffnen. (Gilt nur für PNS410BT und PNS510BT)

## Verbinden eines Geräts

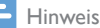

- Philips kann eine vollständige Kompatibilität mit allen Bluetooth-Geräten nicht garantieren.
- Bevor Sie ein Gerät mit diesem System koppeln lesen Sie das Benutzerhandbuch, um mehr über die Bluetooth-Kompatibilität zu erfahren.
- Vergewissern Sie sich, dass die Bluetooth-Funktion auf Ihrem Gerät aktiviert und das Gerät für alle anderen Bluetooth-Geräte sichtbar ist.
- Sie können nur ein Bluetooth-Gerät gleichzeitig mit diesem System verbinden.
- Die Reichweite zwischen dem System und einem Bluetooth-Gerät beträgt ca. 3 Meter.
- Hindernisse zwischen dem System und dem Bluetooth-Gerät können die Reichweite reduzieren.
- Halten Sie es fern von anderen elektronischen Geräten, die Störungen verursachen könnten.

## Verbinden eines Geräts

- 1 Aktivieren Sie die Bluetooth-Funktion auf dem Mobiltelefon.
- 2 Tippen Sie auf **[Open]**, um die Bluetooth-Funktion zu aktivieren, und tippen Sie anschließend auf [Pair/Connect].
- 3 Tippen Sie auf [Search] und anschließend auf [Re-search], um verfügbare Bluetooth-Geräte zu suchen.
- • Um die Suche zu unterbrechen, tippen Sie auf [Stop].
- 4 Tippen Sie in der Geräteliste auf Ihren Gerätenamen und anschließend auf die Verbindungsoption, um die Koppelung zu starten.
- 5 Akzeptieren Sie auf Ihrem Gerät die Kopplungsanfrage, und geben Sie das Standardpasswort "1234" ein.
	- » Tippen Sie nach der Verbindungsherstellung auf  $\blacktriangle$ , um den folgenden Bildschirm anzuzeigen.

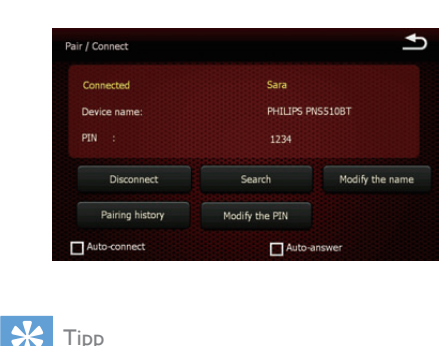

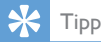

- Um das Standardpasswort zu ändern, tippen Sie auf [Modify the PIN].
- Um den Standardgerätenamen zu ändern, tippen Sie auf [Modify the name].

## Trennen von verbundenen Geräten

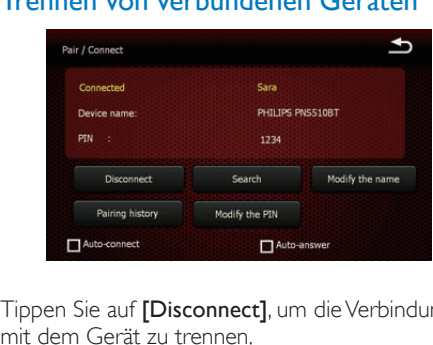

Tippen Sie auf [Disconnect], um die Verbindung mit dem Gerät zu trennen.

## <span id="page-19-0"></span>Tätigen eines Anrufs

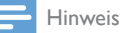

• Behalten Sie die Bluetooth-Verbindung zwischen dem System und Ihrem Mobiltelefon bei.

### Wählen einer Nummer

- 1 Tippen Sie auf [Dialing].
	- » Der folgende Bildschirm wird angezeigt. Geben Sie über die Tastatur die Nummer ein.

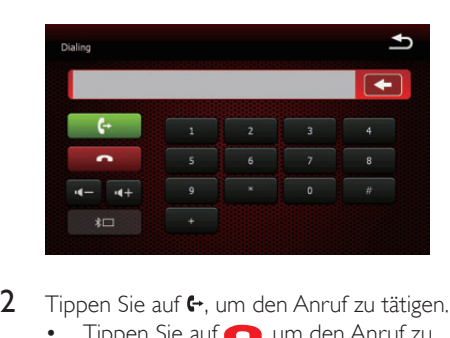

- 2 Tippen Sie auf  $\leftrightarrow$ , um den Anruf zu tätigen.
	- Tippen Sie auf **D**, um den Anruf zu beenden.

#### Wählen einer Nummer von Ihrem Telefonbuch

- 1 Tippen Sie auf **[Phonebook]**. Den Navigator synchronisiert automatisch das Telefonbuch mit Ihrem Mobiltelefon.
- 2 Tippen Sie auf eine Nummer in der Liste und anschließend auf die Wählfunktion, um den Anruf zu tätigen.

## Wahlwiederholung

- 1 Wenn Sie auf [Call history] tippen, synchronisiert der Navigator den Anrufverlauf mit Ihrem Mobiltelefon.
- 2 Tippen Sie auf eine Telefonnummer in der Liste und anschließend auf [Dialing], um die Nummer nochmals zu wählen.

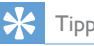

• Sie können durch Tippen auf [Received], [Dialed] oder [Missing] erhaltene Anrufe, getätigte Anrufe und entgangene Anrufe überprüfen.

### Entgegennehmen eines eingehenden Anrufs

Wenn das System einen eingehenden Anruf empfängt, wird die Telefonnummer angezeigt. Tippen Sie auf [Answer], um den Anruf entgegenzunehmen.

## Ablehnen eines eingehenden Anrufs

Tippen Sie auf [Reject], um einen eingehenden Anruf abzulehnen.

### Weiterleiten eines Anrufs an ein **Mobiltelefon**

Standardmäßig wird die Stimme während eines Anrufs über die Lautsprecher wiedergegeben.

- **1** Tippen Sie auf  $* \mathbb{R}$ 
	- » Die Lautsprecher sind stummgeschaltet, und die Stimme wird nur über Ihr Mobiltelefon wiedergegeben.
- 2 Nutzen Sie Ihr Mobiltelefon, um zu sprechen.

## SMS

Wenn Sie auf [SMS] tippen, synchronisiert der Navigator die SMS mit Ihrem Mobiltelefon.

## <span id="page-20-0"></span>6 Anpassen von **Einstellungen**

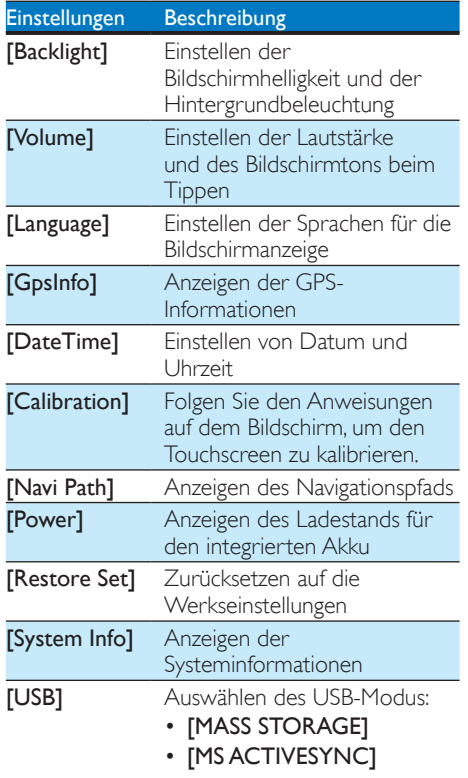

## 7 Produktinformationen

#### Hinweis

• Die Produktinformationen können ohne vorherige Ankündigung geändert werden.

## Allgemein

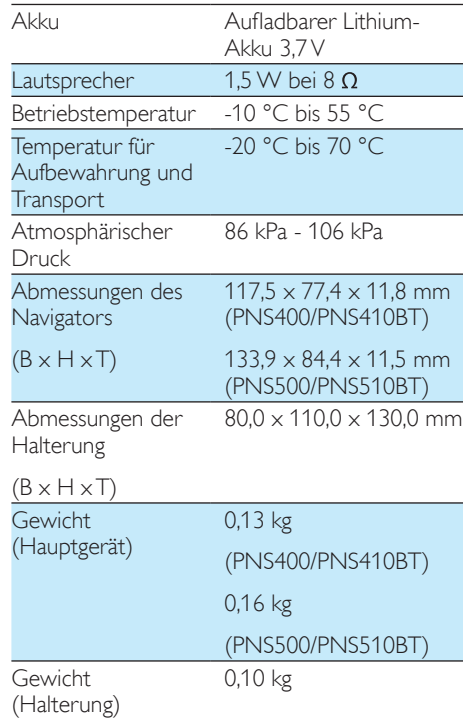

## **LCD**

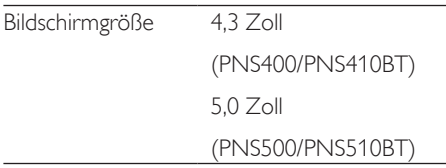

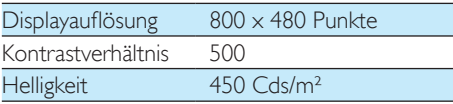

## Bluetooth(Gilt nur für PNS410BT und PNS510BT)

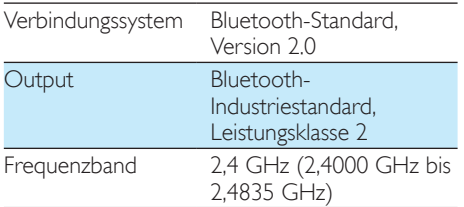

## <span id="page-22-0"></span>8 Fehlerbehebung

#### Warnung

• Öffnen Sie auf keinen Fall das Gehäuse des Geräts.

Bei eigenhändigen Reparaturversuchen verfällt die Garantie.

Wenn Sie bei der Verwendung dieses Produkts Probleme feststellen, prüfen Sie bitte die folgenden Punkte, bevor Sie Serviceleistungen anfordern. Besteht das Problem auch weiterhin, besuchen Sie die Philips Website unter www.philips.com/support. Wenn Sie Philips kontaktieren, stellen Sie sicher, dass sich das Produkt in der Nähe befindet und die Modellund Seriennummer verfügbar ist.

#### Keine Stromversorgung

• Der integrierte Akku muss aufgeladen werden.

#### Kein Ton

• Lautstärke zu gering. Stellen Sie die Lautstärke ein.

#### Schwaches GPS-Signal

Wenn nicht genügend Satelliten zum Bestimmen der Position verfügbar sind oder kein Empfang zustande kommt, zeigt der Navigator die Nachricht an, dass kein GPS-Signal vorhanden ist. Die Initialisierung und der Empfang von GPS-Signalen können von bestimmten Windschutzscheiben verändert werden. Wenn dies der Fall ist, positionieren Sie Ihr Gerät an den nicht behandelten Teil der Windschutzscheibe, und achten Sie darauf, dass keine Hindernisse vorhanden sind.

#### Zielort nicht erreichbar

Einige Zielorte können je nach ausgewähltem Transportmodus nicht erreichbar sein, z. B. ist eine Fußgängerzone im Automodus nicht erreichbar. Das System versucht nichtsdestotrotz, Sie zu

einem dem Zielort am nächsten gelegenen erreichbaren Punkt zu führen.

## Informationen zu Bluetooth-Geräten

#### Eine Verbindung mit dem System ist nicht möglich.

- Das Gerät unterstützt nicht die für das System erforderlichen Profile.
- Die Bluetooth-Funktion des Geräts ist nicht aktiviert. Anweisungen zum Aktivieren dieser Funktion finden Sie im Benutzerhandbuch des Geräts.
- Das System befindet sich nicht im Kopplungsmodus.
- Das System ist bereits mit einem anderen Bluetooth-fähigen Gerät verbunden. Trennen Sie die Verbindung mit diesem und allen anderen Geräten, und versuchen Sie es erneut.

#### Das gekoppelte Mobiltelefon verbindet sich wiederholt und unterbricht die Verbindung dann wieder.

- Der Bluetooth-Empfang ist schlecht. Bewegen Sie das Mobiltelefon näher zum System, oder entfernen Sie Hindernisse zwischen dem Mobiltelefon und dem System.
- Einige Mobiltelefone verbinden sich wiederholt und unterbrechen die Verbindung dann wieder, wenn Sie Anrufe tätigen oder beenden. Dies ist kein Zeichen für eine Fehlfunktion des Systems.
- Bei einigen Mobiltelefonen wird die Bluetooth-Funktion möglicherweise im Rahmen einer Energiesparfunktion automatisch deaktiviert. Dies ist kein Zeichen für eine Fehlfunktion des Systems.

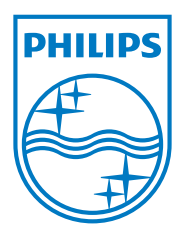

Specifications are subject to change without notice © 2013 Koninklijke Philips Electronics N.V. All rights reserved.

PNS400/410BT/500/510BT\_12\_UM\_V1.0

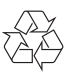